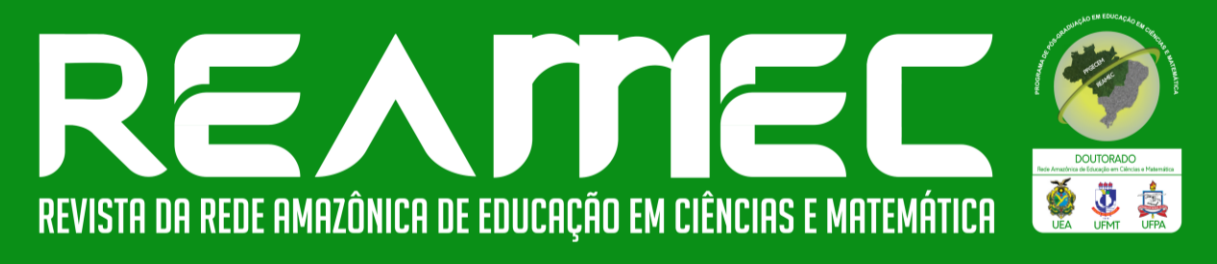

# **ABORDANDO PROPRIEDADES CONCEITUAIS E FIGURAIS DE OBJETOS GEOMÉTRICOS EM CONSTRUÇÕES NO GEOGOEBRA**

**ADDRESSING CONCEPTUAL AND FIGURAL PROPERTIES OF GEOMETRIC OBJECTS IN BUILDINGS IN GEOGOEBRA**

# **ABORDANDO PROPIEDADES CONCEPTUALES Y FIGURALES DE OBJETOS GEOMÉTRICOS EN CONSTRUCCIONES CONEN GEOGOEBRA**

Camila Maria Koftun<sup>\*</sup> DO Maria Ivete Basniak<sup>\*\*</sup> DO

# **RESUMO**

Este trabalho, de cunho teórico interpretativo, objetiva discutir o potencial do GeoGebra para auxiliar na identificação e diferenciação de propriedades conceituais e figurais de objetos geométricos planos e espaciais. Inicia por um estudo sobre a abordagem da Geometria na Base Nacional Comum Curricular, documento orientador da Educação Básica no Brasil, que permitiu identificar que a Geometria Plana e a Espacial são dispostas em blocos separados, o que pode levar a problemas para compreender aproximações entre os objetos planos e espaciais. Os livros didáticos geralmente exibem representações prototípicas dos objetos geométricos, que acaba gerando confusões entre características da representação e características conceituais do objeto pela impossibilidade de realizar alterações na figura. Apresenta, ainda, um contexto da Geometria na resolução de problemas geométricos da realidade e utilizando diferentes recursos. O estudo, de bases teóricas sobre o ensino de Geometria, permitiu estabelecer potencialidades do GeoGebra para promover discussões matemáticas sobre objetos geométricos; nesse caso, durante a construção do Cenário Animado *Cubo na esteira*. Os Cenário Animados são construções envolvendo elementos matemáticos em uma cena com movimento. Concluise que no processo de construção, o software permitiu explorar o objeto construído, associando a sua nomenclatura, as características da representação e os comandos informados ao GeoGebra. Movimentos realizados sobre os objetos construídos colaboram para identificar posições não prototípicas, ao associar mais de uma componente figural ao mesmo objeto. Ainda, as janelas de visualização 2D e 3D foram utilizadas de maneira simultânea, permitindo estabelecer relação entre objetos geométricos planos e espaciais, evidenciando que eles não são disjuntos.

Palavras-chave: Geometria Plana e Espacial. Conceitos. Representações. Cenários Animados. Potencialidades.

<sup>\*</sup>Mestra em Educação Matemática pela Universidade Estadual do Paraná (UNESPAR). Bolsista: Designer Educacional – Residência Técnica em Gestão da Segurança Pública, Universidade Estadual do Paraná (UNESPAR), União da Vitória, Paraná, Brasil. Endereço: Praça Coronel Amazonas, s/n, centro, União da Vitória – PR, CEP: 84600-185. E-mail: [camila.m.k@hotmail.com](mailto:camila.m.k@hotmail.com)

<sup>\*\*</sup>Doutora em Educação pela Universidade Federal do Paraná (UFPR). Professora Associada do Colegiado de Matemática e Professora permanente do Programa de Pós-Graduação em Educação Matemática, Universidade Estadual do Paraná (UNESPAR), União da Vitória, Paraná, Brasil. Endereço: Praça Coronel Amazonas, s/n, centro, União da Vitória – PR, CEP: 84600-185. E-mail: [maria.basniak@ies.unespar.edu.br](mailto:maria.basniak@ies.unespar.edu.br)

### **ABSTRACT**

O This interpretative theoretical work aims to discuss the potential of GeoGebra to assist in the identification and differentiation of conceptual and figural properties of plane and spatial geometric objects. It begins with a study on the approach to Geometry in the National Common Curricular Base, a guiding document for Basic Education in Brazil, which made it possible to identify that Plane and Spatial Geometry are arranged in separate blocks, which can lead to problems in understanding approximations. between plane and spatial objects. Textbooks generally show prototypical representations of geometric objects, which ends up causing confusion between characteristics of the representation and conceptual characteristics of the object, due to the impossibility of making changes to the figure. It also presents a context of Geometry in solving geometric problems of reality and using different resources. The study of theoretical bases on the teaching of Geometry allowed establishing GeoGebra's potential to promote mathematical discussions about geometric objects, in this case during the construction of the Cube Animated Scenery on the treadmill. Animated Sceneries are constructions involving mathematical elements in a moving scene. It is concluded that in the construction process, the software allowed exploring the constructed object, associating its nomenclature, the characteristics of the representation and the commands informed to GeoGebra. Movements performed on the constructed objects collaborate to identify non-prototypical positions, by associating more than one figural component to the same object. And the 2D and 3D viewing windows were used simultaneously, allowing to establish a relationship between plane and spatial geometric objects, showing that they are not disjoint.

**Keywords:** Plane and Spatial Geometry. Concepts. Representations. Animated Scenarios. Potentialities.

## **RESUMEN**

Este trabajo teórico interpretativo tiene como objetivo discutir el potencial de GeoGebra para ayudar en la identificación y diferenciación de propiedades conceptuales y figurativas de objetos geométricos planos y espaciales. Comienza con un estudio sobre el abordaje de la Geometría en la Base Curricular Común Nacional, documento orientador de la Educación Básica en Brasil, que permitió identificar que la Geometría Plana y Espacial están dispuestas en bloques separados, lo que puede generar problemas en la comprensión. aproximaciones entre objetos planos y espaciales. Los libros de texto generalmente muestran representaciones prototípicas de objetos geométricos, lo que termina generando confusión entre las características de la representación y las características conceptuales del objeto, debido a la imposibilidad de realizar cambios en la figura. También presenta un contexto de Geometría en la resolución de problemas geométricos de la realidad y utilizando diferentes recursos. El estudio de las bases teóricas sobre la enseñanza de la Geometría permitió establecer el potencial de GeoGebra para promover discusiones matemáticas sobre objetos geométricos, en este caso durante la construcción del Cubo Escenografía Animada en la caminadora. Los escenarios animados son construcciones que involucran elementos matemáticos en una escena en movimiento. Se concluye que en el proceso de construcción, el software permitió explorar el objeto construido, asociando su nomenclatura, las características de la representación y los comandos informados a GeoGebra. Los movimientos realizados sobre los objetos construidos colaboran para identificar posiciones no prototípicas, al asociar más de un componente figurativo al mismo objeto. Y se utilizaron simultáneamente las ventanas de visualización 2D y 3D, lo que permitió establecer una relación entre los objetos geométricos planos y espaciales, demostrando que no son disjuntos.

Palabras clave: Geometría Plana y Espacial. Conceptos. Representaciones. Escenarios animados. Potencialidades.

# **1 INTRODUÇÃO**

Tarefas que possibilitam explorar o espaço físico a nossa volta são indicadas para iniciar o estudo da Geometria, por ser a área da Matemática que estuda as formas e disposições no espaço. Assim, considerando os modelos tridimensionais que representam o espaço, é esperado que o estudo dos sólidos geométricos anteceda o das figuras planas (FONSECA *et al*., 2011), ou que se associem, para evidenciar a relação entre os objetos.

Entretanto, segundo Fonseca *et al.* (2011) o que costuma ser identificado, especialmente nos livros didáticos, é a abordagem da Geometria Plana desvinculada da Geometria Espacial, de maneira expositiva, e levando em conta exemplos de imagens com características particulares. Isso dificulta identificar os objetos geométricos em posições diferentes das habituais. Por essa razão, não podem ser reduzidos a uma representação, pois os objetos também são definidos por propriedades conceituais: uma associação entre a componente figural e conceitual (AMÂNCIO; GAZIRE, 2015).

Os softwares de Geometria dinâmica, como o GeoGebra, são uma opção para trabalhar com objetos geométricos planos e espaciais de forma vinculada nas aulas de Matemática. Com ele, é possível abrir espaço para investigações, explorando características dos objetos geométricos. Entretanto, as vantagens do uso do GeoGebra extrapolam essas questões.

Neste trabalho temos o objetivo de discutir o potencial do GeoGebra para auxiliar na identificação e diferenciação de propriedades conceituais e figurais de objetos geométricos planos e espaciais. Uma opção para utilizar o GeoGebra com o objetivo de discutir sobre conceitos e representações dos objetos geométricos é com a construção de Cenários Animados, que são um tipo de construção envolvendo elementos matemáticos para formar uma cena animada (BUENO; BASNIAK, 2020).

Para a execução desta pesquisa teórica interpretativa, partimos de estudos sobre Geometria Plana e Espacial, levando em conta um contexto histórico na organização curricular brasileira, sua origem na resolução de problemas da realidade e em problemas da própria matemática, e sobre obstáculos no ensino de Geometria Plana e Espacial. A partir disso, elencamos e discutimos características do software GeoGebra que venham a contribuir com a abordagem da Geometria Plana e Espacial.

### **2.1 A Geometria na Organização Curricular**

Na década de 1970, a promulgação da Lei de Diretrizes e Bases da Educação nº 5.692/71 concedeu certa liberdade às escolas na estruturação do currículo, permitindo aos professores determinar os conteúdos que seriam ministrados em suas aulas. Com isso, o conteúdo de Geometria deixou de ser ensinado por professores que sentiam dificuldades para ministrá-lo nas aulas de matemática (PAVANELLO, 1993). Nos livros didáticos, a seção sobre Geometria passou a ser a última, e o conteúdo era abordado somente ao final do ano letivo, se houvesse tempo, culminando com o abandono do ensino de Geometria (CARVALHO, 2008). Ao ouvir depoimentos de professores participantes de um curso de formação, Fonseca *et al*. (2011) identificaram desconforto desses professores ao falar do ensino de Geometria, para além da dificuldade sobre o conteúdo, o que não ocorre quando falam sobre ensino de números e operações, por exemplo.

Os Parâmetros Curriculares Nacionais (PCN), na década de 1990, buscaram resgatar o ensino de Geometria quando, no mesmo contexto o Plano Nacional do Livro Didático (PNLD), favorece experimentações, argumentações e a abordagem dos conteúdos de Geometria de forma mais contextualizada (SANTOS; ROSA; SOUSA, 2021). Essa mesma essência está atualmente contemplada na BNCC, documento normativo vigente para as redes de ensino no Brasil, indicando que o estudo da Geometria é necessário para resolver problemas do mundo físico e de diferentes áreas do conhecimento, integrando a Geometria com outras disciplinas (BRASIL, 2018).

Na BNCC, com o estudo da unidade temática de Geometria ainda nos anos iniciais do Ensino Fundamental, "espera-se que os alunos indiquem características das formas geométricas tridimensionais e bidimensionais, associem figuras espaciais a suas planificações e vice-versa" (BRASIL, 2018, p. 272). Isso sugere uma ligação entre elementos da própria geometria, e para que essa relação seja estabelecida, ressaltamos a importância de trabalhar com conteúdo da Geometria Plana e Espacial de maneira associada.

Mais tarde, nos anos finais do Ensino Fundamental, é prevista uma "ampliação das aprendizagens realizadas [...] tarefas que analisam e produzem transformações e ampliações/reduções de figuras geométricas planas, identificando seus elementos variantes e invariantes" (BRASIL, 2018, p. 270), habilidades que dizem respeito à compreensão das características da própria Geometria e do pensamento geométrico.

Por outro lado, a associação entre a Geometria Plana e a Geometria Espacial não fica tão evidente na organização curricular da BNCC. Na descrição do conteúdo estruturante de Geometria, o estudo das figuras geométricas planas e espaciais, que aparece no quinto e sexto $1$ ano do Ensino Fundamental, está separado, bem como as habilidades elencadas não garantem que o estudo ocorra de modo vinculado (Quadros 1 e 2).

| <b>Unidades</b> | Objetos de conhecimento                                                                              | <b>Habilidades</b>                                                                                                    |
|-----------------|----------------------------------------------------------------------------------------------------|----------------------------------------------------------------------------------------------------|
| temáticas       |                                                                                                    |                                                                                                    |
| Geometria       | Figuras geométricas espaciais:<br>reconhecimento, representações,<br>planificações e características | (EF05MA16) Associar figuras espaciais a suas<br>planificações (prismas, pirâmides, cilindros e cones)<br>e analisar, nomear e comparar seus atributos                       |
|                 | geométricas<br>planas:<br>Figuras<br>características, representações<br>$\mathbf{e}$<br>ângulos      | (EF05MA17) Reconhecer, nomear e comparar<br>polígonos, considerando lados, vértices e ângulos, e<br>desenhá-los, utilizando material de desenho ou<br>tecnologias digitais. |

**Quadro 1** - Organização dos conteúdos de Geometria na BNCC para o 5º ano.

Fonte: Brasil (2018, p. 296-297)

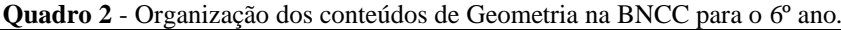

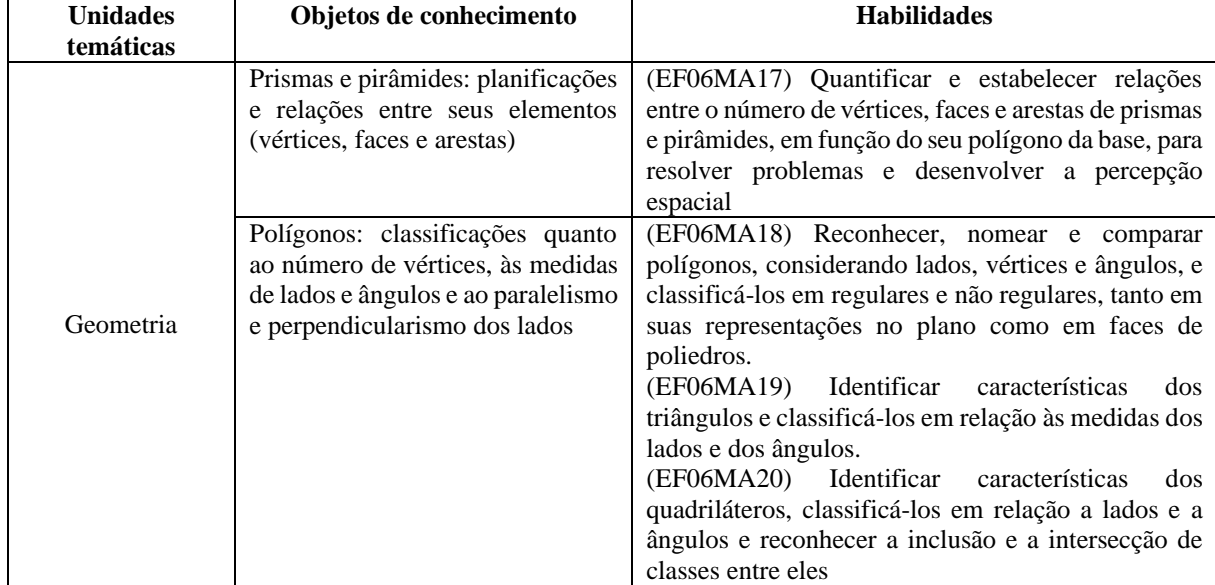

Fonte: Brasil (2018, p. 302-303).

Ao analisar as habilidades da BNCC descritas nos quadros 2.1 e 2.2, percebemos que predominam aquelas que tratam dos objetos planos e espaciais separadamente. Especialmente aquelas relacionadas aos polígonos, em que as ações se concentram na comparação e quantificação de arestas, vértices, lados e ângulos, a fim de classificá-los.

Por outro lado, a habilidade EF06MA18 do 6º ano menciona os polígonos enquanto faces dos poliedros, sugerindo uma relação entre eles. Apesar disso, essa habilidade também se

<sup>1</sup> O 5º e 6º ano do Ensino Fundamental no Brasil é destinado a crianças de 10 e 11 anos de idade, respectivamente.

concentra na comparação de objetos planos e seus elementos a fim de classificá-los. Do mesmo modo, a habilidade EF05MA16 do 5º ano menciona a comparação de objetos espaciais com sua planificação, mas sem indicar sua relação com polígonos. Essas duas habilidades inferem de forma indireta sobre uma associação entre objetos planos e espaciais, mas ela não é o suficiente para compreender a relação de dependência existente entre eles, especialmente nos casos em que analisa os polígonos de forma isolada, os quais são projeções de objetos espaciais.

Essa disposição de conteúdo é contemplada nos livros didáticos e, consequentemente, na sala de aula, pois os tópicos que os professores trabalham devem seguir o currículo préestabelecido na BNCC. Desse modo, a Geometria Plana e a Geometria Espacial podem não ser trabalhadas de forma diretamente articulada na escola, se o professor seguir a disposição apresentada no currículo para atender as habilidades descritas nessa etapa.

Ao tratar os objetos geométricos planos e espaciais como independentes, é possível gerar dificuldades para compreender os objetos em estudo, pois esse princípio de separação vai contra a origem histórica da Geometria, que utiliza de conhecimentos sobre a Geometria Plana e a Espacial aplicados de forma interligada.

### **2.2 Contexto Histórico da Geometria e Resolução de Problemas**

A Geometria, enquanto área de estudo da Matemática, é uma das mais antigas que conhecemos, advinda de necessidades práticas dos povos antigos, que estavam associadas a representações de objetos geométricos diversos (ROGENSKI; PEDROSO, 2019). Tais representações apareciam em atividades mais complexas, envolvendo construções de monumentos, como a pirâmide de Quéops no Egito antigo, ou em situações mais comuns para a época, como a medida e divisão de terrenos.

Ainda na Antiguidade, os usos da Geometria foram ampliados e aprimorados. O homem aprendeu que soluções retilíneas eram mais econômicas, começou a trabalhar com figuras regulares por serem mais fáceis de construir e calcular, e passou a usar modelos de sólidos geométricos para construções específicas, como cones e cilindros em poços e cabanas, por perceber que eram mais apropriados para tais situações (CARVALHO, 2008).

A Geometria também se mostrou presente em outras áreas, como na arquitetura, a partir do desenvolvimento de decorações: no caso das arquiteturas egípcia, greco-romana e árabe, a repetição de padrões e as simetrias eram muito presentes (CARVALHO, 2008).

Portanto, há muito tempo a Geometria é essencial para auxiliar em situações da realidade, e ao admitirmos que o surgimento e desenvolvimento da Geometria está associado à resolução de problemas práticos, que a princípio são modelados por representações bidimensionais e tridimensionais, compreendemos que o conhecimento sobre Geometria Plana é indissociável da Geometria Espacial e vice-versa. Nesse sentido, é indicado que, no processo de ensino, permaneçam articuladas.

Nos tempos atuais, conseguimos identificar aplicações da Geometria na Física na natureza, no artesanato, em pinturas e na arte em geral, além de ser contemplada em problemas da própria Matemática. Segundo Vilaça (2018), as representações de elementos geométricos fazem parte de nosso contexto, e nos cercam desde pequenos, quando começamos a recolher objetos, reconhecer formas à nossa volta e nos localizar no espaço. Assim, "a geometria acompanha o desenvolvimento do sujeito ao longo da sua vida. Em várias situações do cotidiano é possível estabelecer relações com conceitos pertinentes ao campo geométrico" (VILAÇA, 2018, p. 9).

É comum que, nas aulas de matemática, os professores criem essas relações, por exemplo, afirmar que uma folha de papel é um retângulo, ou que os arredores das mesas dos estudantes são segmentos de reta. Os professores fazem isso com a intenção de proporcionar assimilação entre o conteúdo estudado e objetos já conhecidos pelos alunos. Entretanto, é preciso tomar cuidado com essas associações para não gerar confusões conceituais na compreensão da Geometria.

Não se pode esquecer que a Geometria é abstrata enquanto ramo da Matemática, e portanto, os objetos geométricos "se situam além das circunstâncias materiais" (FONSECA *et al.*, 2011, p. 67). Nesse sentido, os itens que identificamos em nossa volta podem possuir formato e características semelhantes aos objetos geométricos, mas não são admitidos enquanto os próprios objetos.

As figuras planas não possuem espessura, e assim é necessário grande capacidade de abstração para compará-las com objetos que observamos ao redor, considerando somente a representação do formato de uma parte/face do objeto (FONSECA *et al*., 2011). Já os sólidos geométricos, por serem tridimensionais, apresentam mais características semelhantes a utensílios a nossa volta, o que permite estabelecer comparações entre objetos físicos e geométricos, como comparar uma lata de refrigerante a um cilindro, e uma esfera com uma bola de futebol, por exemplo.

Por manter essa aproximação, a Geometria é fundamental em nosso cotidiano, e tem o sentido de tornar as tarefas mais práticas, exatas e econômicas. Para mais, "sem conhecer a Geometria a leitura interpretativa do mundo torna-se incompleta, a comunicação das ideias fica reduzida e a visão da Matemática torna-se incompleta" (LORENZATO, 1995, p. 5).

Nesse sentido, aqueles que não possuem conhecimentos básicos sobre Geometria, possivelmente por consequência do abandono do ensino desse conteúdo nas etapas escolares, podem apresentar dificuldade na resolução de problemas que a requerem, seja em situações do cotidiano ou em problemas da própria matemática.

Talvez essa seja uma justificativa para a tendência em resoluções de problemas utilizando a Álgebra, com a qual se tem mais contato durante o período escolar. Isso corrobora com nossa prática de resolução de problemas, em que é comum atribuirmos *x* ou qualquer outra letra para um valor desconhecido: essa é uma estratégia que utilizamos para resolver problemas envolvendo assuntos para além da Geometria e da Álgebra, especialmente quando os recursos disponíveis para resolver a questão são lápis e papel.

Por outro lado, quando a resolução de problemas pode ser realizada com a utilização de um software, como o GeoGebra, a possibilidade de criar elementos com rigor matemático, considerando os conhecimentos geométricos que integram os recursos do software, contribui para a utilização dessas representações para descobrir a solução de um problema (ALVES; SAMPAIO, 2010). As ferramentas disponíveis no GeoGebra permitem construir representações de objetos e determinar medidas sem que se utilize diretamente cálculos para isso. No exemplo a seguir (Figura 1), apresentamos um problema de matemática da Olimpíada Brasileira de Matemática das Escolas Públicas (OBMEP) resolvido de duas formas diferentes, uma delas utilizando o GeGebra.

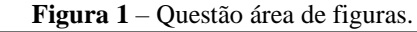

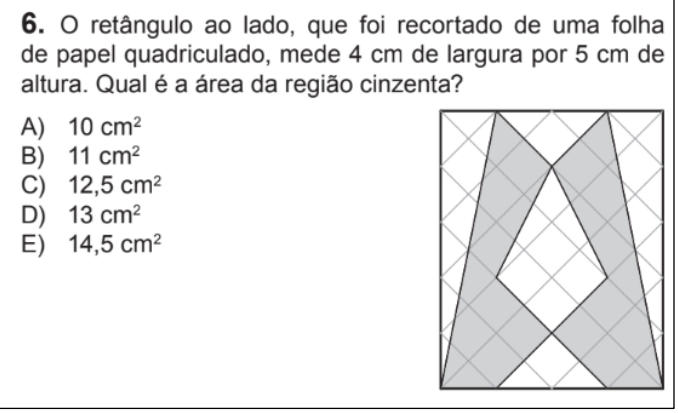

Fonte: OBMEP (2012, p. 3).

Revista REAMEC, Cuiabá/MT, v. 11, núm. 1, *e*23113, enero/diciembre de 2023  $\bullet$  <https://doi.org/10.26571/reamec.v11i1.16862>ISN [2318-6674](https://portal.issn.org/resource/ISSN/2318-6674)

*Resolução 01*: No GeoGebra, podemos representar a figura do enunciado a partir das informações visuais e descritivas da questão (Figura 2). Para isso, criamos um retângulo de tamanho 4 x 5, com segmentos de reta, tomando como base a escala dos eixos no GeoGebra. Com apoio da malha quadriculada, criamos o tracejado do fundo também utilizando segmentos de reta*.* Depois disso, com a ferramenta *polígono,* ligamos os pontos conforme o formato da imagem do enunciado. Entretanto, como essa figura possui dez vértices e doze lados: ela não é um polígono. Desse modo, uma opção para conseguir representá-la é criar dois polígonos simétricos, de maneira que, juntos, formem a imagem final.

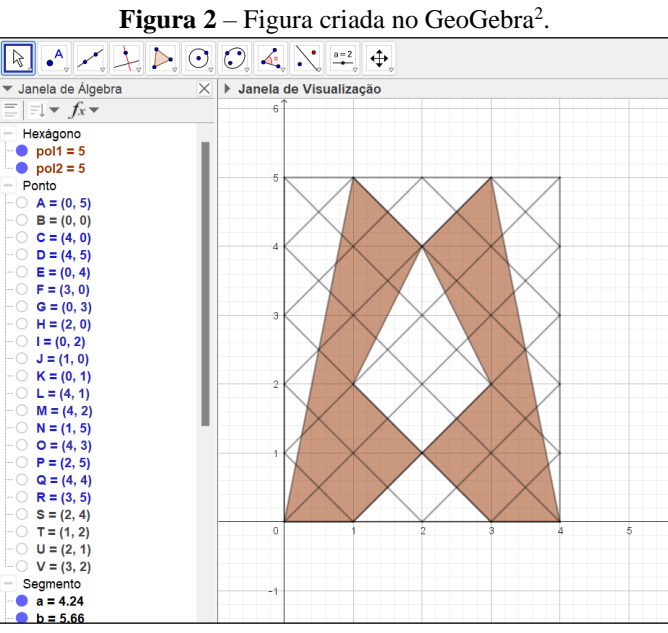

Fonte: Dados da pesquisa (2023).

Quando um polígono é criado no GeoGebra, uma das informações que podemos identificar sobre ele, na janela de álgebra, é a medida da área. Desse modo, assim que as figuras foram criadas, já obtivemos a resposta para a questão: 10 cm², somando a área das duas figuras que compõem a região escura do retângulo, que é de 5 cm² cada.

*Resolução 02*: Utilizando lápis e papel para solucionar o problema, começamos dividindo o retângulo do enunciado em figuras menores, formando doze triângulos, em que seis deles são brancos e os outros seis cinzas. Para isso, tomamos como base o quadriculado do fundo (Figura 3(a)).

<sup>2</sup> A construção no GeoGebra pode ser acessada neste vídeo[: https://youtu.be/HYI-xB6SXO4](https://youtu.be/HYI-xB6SXO4)

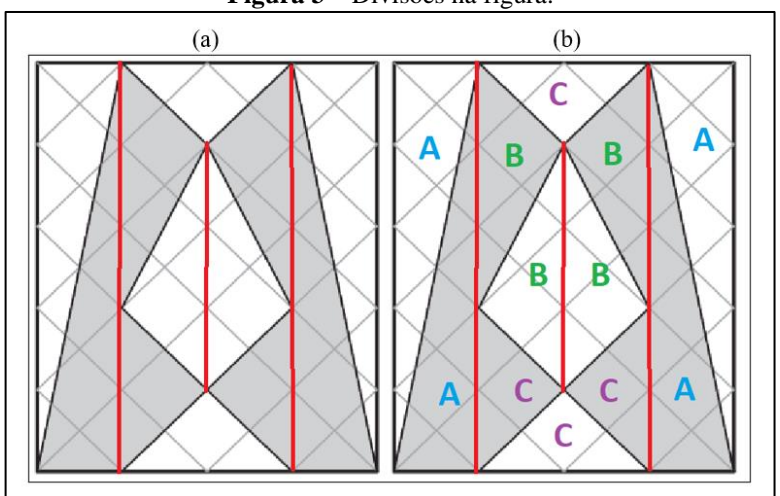

**Figura 3** – Divisões na figura.

Fonte: Dados da pesquisa (2023).

Ao comparar triângulos brancos com os cinzas, percebemos que há um correspondente com a mesma área na cor contrária, levando em conta a quantidade de quadrados com que são formados e a simetria da figura. Denominados os triângulos de mesma área com letras iguais (Figura 3(b)), e a partir disso podemos escrever a seguinte relação sobre a área total da região branca  $(A_b)$  e da região cinza  $(A_c)$ .

$$
A_b = 2 \times A + 2 \times B + 2 \times C
$$
  

$$
A_c = 2 \times A + 2 \times B + 2 \times C
$$

Como A<sub>b</sub> = A<sub>c</sub>, a área da região cinza é a metade da área total. Logo  $A_e = \frac{4 \times 5}{2}$  $\frac{x_5}{2} = 10cm^2$ .

Os conhecimentos matemáticos e as estratégias envolvidas em cada resolução são distintos. Podemos notar que, na resolução 01, não foi necessário fazer nenhum cálculo diretamente para determinar a área. Desse modo, a resolução concentrou-se em representar a figura no GeoGebra e analisar as informações que o software nos oferece. Para isso, foi necessário o conhecimento geométrico sobre as propriedades dos polígonos, simetria, e sobre o que significam as informações que o GeoGebra nos oferece. Por outro lado, na resolução 02, utilizamos conhecimento geométrico sobre simetria quando particionamos a figura do enunciado em outras figuras, e para comparar as áreas dentro do retângulo, recorremos a cálculos algébricos.

A resolução 02 poderia ser reproduzida no GeoGebra. Por outro lado, não seria possível utilizar a estratégia da resolução 01 sem auxílio de um software de Geometria dinâmica, pois se a figura fosse representada em uma folha de papel, por exemplo, a área não seria calculada automaticamente.

Esse problema e outros semelhantes podem ser trabalhados nas aulas de matemática utilizando recursos tecnológicos e/ou outras alternativas que busquem ampliar possibilidades de resolução explorando os conhecimentos geométricos envolvidos. Entretanto, essa questão fez parte de uma edição da OBMEP. Nessa situação, assim como em outras avaliações de larga escala, os estudantes possuem lápis e papel, ou similares como único recurso para resolver o problema, o que acaba restringindo as opções de resolução.

Essas provas geralmente tem como objetivo avaliar a qualidade do ensino, mas esse processo pode ser prejudicado, porque não reflete as práticas realizadas nas salas de aulas. Nessas provas, não é possível utilizar softwares, aplicativos e outros recursos, que são muitas vezes recomendados pelos documentos orientadores da educação, como a BNCC, para utilização nas práticas escolares, possibilitando ao estudante explorar um problema, e assim, encontrar outros meios para resolvê-lo.

Nas duas resoluções apresentadas anteriormente, utilizamos a representação como auxílio do raciocínio, especialmente porque a Geometria possui muitos elementos propícios à visualização. Nesse sentido, a componente figural de um objeto geométrico se destaca. Reconhecer visualmente propriedades de objetos geométricos, descrevê-los e saber como representa-los é fundamental para o desenvolvimento do pensamento geométrico (FONSECA *et al*., 2011). Para que isso seja possível, é preciso conhecer não apenas a componente figural, mas considerar uma articulação entre a componente conceitual e figural de tais objetos, conforme discutimos na próxima subseção.

# **2.3 Componente Conceitual e Figural de Objetos Geométricos e o Software GeoGebra**

Desenhar um objeto geométrico é a forma de representação que costuma ser mais utilizada em Geometria, a qual chamamos de *componente* figural. Ela está associada a imagens mentais que temos daquele objeto, as quais determinam a representação que concebemos dele (AMÂNCIO; GAZIRE, 2015). Segundo Amâncio e Gazire (2015), a formação de imagens mentais acontece em decorrência do contato com diferentes representações do objeto e da associação com o conceito.

Quando temos contato com exemplos de figuras geométricas que carregam sempre características particulares, as imagens mentais que formamos sobre eles acabam reduzidas. Nesse caso, a representação do objeto pode ser confundida com o conceito, e apesar de serem estreitamente associados, representação e conceito são diferentes.

A *componente conceitual* é aquela que define o objeto de acordo com suas propriedades, possibilitando formar "uma representação ideal de uma classe de objetos, baseada em suas características comuns" (AMÂNCIO; GAZIRE, 2015, p. 115). Desse modo, também contribui para enriquecer o conjunto de imagens mentais do objeto (AMÂNCIO; GAZIRE, 2015).

Portanto, representação e conceito devem ser trabalhados de maneira conjunta para contemplar a natureza dupla desses objetos, pois é a partir do equilíbrio entre os dois componentes que uma noção mais precisa sobre o objeto geométrico é formada. Logo, "um ente geométrico pode ser descrito por suas propriedades conceituais, mas não são somente conceitos, também são imagens" e vice-versa (AMÂNCIO; GAZIRE, 2015, p. 115).

Quando a representação e o conceito são confundidos ou tomados como aquilo que não são, o momento de identificar e distinguir características de objetos geométricos pode ser prejudicado, sejam eles planos, espaciais, ou até mesmo em uma relação entre planos e espaciais.

Um exemplo disso, em relação à Geometria Plana, foi evidenciado com a pesquisa de Pirola *et al*. (2004), que realizaram uma investigação com vinte estudantes dos anos finais do Ensino Fundamental, envolvendo a utilização de questionários para verificar se os alunos conseguiam identificar atributos definidores<sup>3</sup> de algumas figuras planas e desenhar exemplos dessas representações. Com os resultados, identificaram que apenas seis entre vinte estudantes reconheceram um triângulo enquanto uma figura plana, e outras propriedades do triângulo sobre seus ângulos e lados não foram reconhecidas pelos estudantes. Os exemplos elaborados pelos alunos mostraram que, na maior parte dos casos, foram desenhados triângulos na mesma posição, variando apenas o tamanho. Apenas um estudante variou a medida dos lados e a posição do triângulo.

Os resultados de Pirola *et al*. (2004) podem evidenciar um reconhecimento limitado da *componente figural* e *conceitual* do triângulo, por apresentarem apenas exemplos de representações estereotipadas, e por não reconhecerem características essenciais do objeto geométrico.

Equívocos como esses também podem ser resultado da natureza estática com que a Geometria é trabalhada, geralmente por meio da utilização do livro didático, no qual não se

<sup>3</sup> Os atributos definidores dizem respeito às características e propriedades de um conceito. Por exemplo: os atributos definidores do triângulo são: figura plana, simples, fechada, três segmentos de reta, três ângulos internos, etc.

pode modificar características das figuras desenhadas, que costumam fazer referência a exemplos bem particulares, como os descritos por Machado (2015, p. 6, grifos do autor):

> [...] quadrados e retângulos quase sempre aparecem desenhados com os lados paralelos às bordas da folha e os triângulos, na sua maioria, são acutângulos e quase sempre estão desenhados com um dos lados na "horizontal" e sua altura na "vertical". Mais ainda: os exemplos e exercícios propostos nos livros didáticos são, em geral, aqueles cujas soluções são baseadas em operações aritméticas do tipo "calcule" ou em equações "determine o valor de x", de modo que, para os alunos, a posição relativa do desenho quanto a borda da página, a operação aritmética ou a equação utilizada passam a fazer parte das características do objeto, estabelecendo então desequilíbrios na formação dos conceitos.

Quando se trabalha somente com essas representações particulares, é possível não reconhecer uma figura, se ela não estiver representada em sua posição prototípica (MACHADO, 2015). Um exemplo citado por Machado (2015) é de uma figura com quatro lados de mesma medida e quatro ângulos de 90º, que está desenhada em uma folha com os lados paralelos à borda. Nessas condições, é comum ser reconhecida como um quadrado, mas quando essa mesma figura é rotacionada em 45º, é possível não reconhecê-la enquanto quadrado, pois agora a sua posição se assemelha mais àquela comumente utilizada para as representações do losango (Figura 4). Entretanto, a figura foi apenas rotacionada, suas propriedades continuam satisfazendo a representação de um quadrado e também de um losango, mas a posição em que é apresentada pode levar a equívocos no momento de identificá-la.

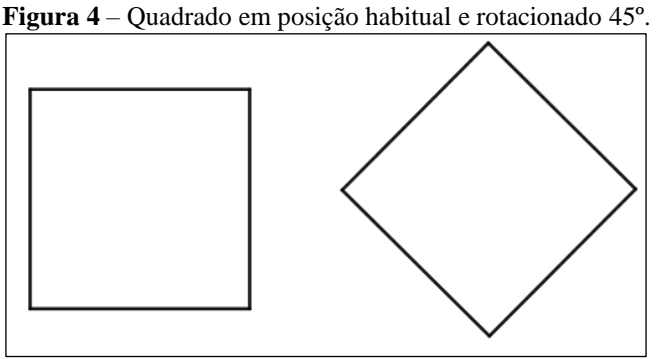

Fonte: Dados da pesquisa (2023)

Nesse exemplo, a identificação do objeto ocorre levando em conta apenas a *componente figural*, sem considerar as propriedades conceituais que definem o objeto, que permanecem inalteradas. Isso porque é comum que a *componente figural* se torne sobressalente, por ser visual, e acabe deixando a *componente conceitual* em segundo plano, dificultando a identificação de características que aproximam e diferenciam esses objetos geométricos pelo aspecto conceitual (MACHADO, 2015).

Por outro lado, considerar apenas a *componente conceitual* não garante a identificação de qualquer representação de um objeto, porque "embora o aluno conheça a definição de paralelogramo, pode ser difícil para ele visualizar várias formas correspondentes a essa definição, pois a imagem mental que uma pessoa tem de um objeto pode enfraquecer o aspecto conceitual"; o mesmo vale para outros objetos geométricos (AMÂNCIO; GAZIRE, 2015, p. 116). Por isso, Amâncio e Gazire (2015), é importante que o conjunto das imagens mentais seja ampliado nos aspectos quantitativo e qualitativo.

Os exemplos citados até aqui dizem respeito a objetos da Geometria Plana, mas também ocorrem confusões na identificação e diferenciação com os objetos da Geometria Espacial, em que a compreensão da *componente conceitual* e *figural* também é fundamental.

Quando o estudo de objetos geométricos espaciais acontece utilizando apenas livros didáticos, é possível confundir representações planas com as espaciais, visto que ambas estão sendo representadas no plano, e desse modo, características dos objetos espaciais acabam suprimidas (MALFATTI *et al*., 2020).

Estudar objetos tridimensionais a partir de representações bidimensionais exige uma abstração maior, porque para identificar objetos que possuem comprimento, largura e altura na página de um livro são necessárias diferentes projeções, que por sua vez, "distorcem ângulos, modificam comprimento de segmentos e não permitem distinguir pontos que estejam sobre a mesma linha de projeção" (MALFATTI *et al*., 2002, p. 563). Além disso, identificar características como profundidade e inclinações dos objetos a partir de uma representação estática não é uma tarefa elementar. Sem contar que objetos diferentes podem ter uma mesma projeção plana, o que acaba gerando outras confusões na identificação do objeto.

Com isso, uma das dificuldades enfrentadas no estudo da Geometria Espacial é "reconstruir mentalmente uma imagem tridimensional a partir de uma figura bidimensional estática impressa" (MACHADO; BORTOLOSSI; ALMEIDA JUNIOR, 2019, p. 7). Essa dificuldade não se refere apenas a conseguir desenhá-la, mas consequentemente, a compreender quais elementos compõem sua representação e a caracterizam. Principalmente porque, em Geometria, costuma-se tomar a representação figural como a principal em momentos de aprendizagem, e se a representação limita o reconhecimento do objeto, a compreensão correta pode ser prejudicada.

Por isso é fundamental observar um objeto tridimensional por várias posições e ângulos diferentes para entender melhor suas características (MACHADO; BORTOLOSSI; ALMEIDA JUNIOR, 2019). Machado, Bortolossi e Almeida Junior (2019) ainda corroboram com a justificativa de que a ocorrência de confusões e compreensões errôneas em Geometria Plana e Espacial é proveniente do aspecto estático com que as representações são trabalhadas.

Uma solução para isso é atribuir movimento aos objetos, que pode ser feito com o uso de softwares de Geometria dinâmica. A BNCC (BRASIL, 2018) sugere que, para a abordagem dos conteúdos de Geometria, sejam utilizados recursos como esse. Entretanto, as contribuições dos softwares para as aulas de Matemática vão depender do uso que se faz deles.

O software GeoGebra possibilita uma interação diferente com os objetos geométricos, se comparado com recursos estáticos, principalmente para objetos espaciais, devido ao movimento acompanhado de explorações matemáticas. O software favorece explorações, pois não é "limitado por razões materiais, como a imprecisão do traçado, impossibilidade de tornar invisível temporariamente uma parte do desenho e a limitação do número de elementos a gerar" (ALVES; SAMPAIO, 2010, p. 74).

Construir e manipular os objetos geométricos é diferente de simplesmente observá-los. No processo de construção, é possível testar conjecturas a partir dos conhecimentos prévios, e dependendo da representação oferecida pelo GeoGebra, é possível corrigir, modificar ou validar as estratégias utilizadas, até chegar ao resultado desejado.

Também se pode realizar alterações nas construções do GeoGebra apenas reposicionando alguns elementos, de modo que certas propriedades geométricas não sejam alteradas mediante transformações realizadas sobre o objeto (MACHADO; BORTOLOSSI; ALMEIDA JUNIOR, 2019). Por exemplo, quando a localização dos vértices de um triângulo é modificada, a característica de ser uma figura fechada, formada por três segmentos de reta e três ângulos internos que somam 180º permanece, mas as medidas dos lados e a posição do triângulo são alteradas, originando uma representação diferente da anterior para o mesmo objeto geométrico (Figura 5).

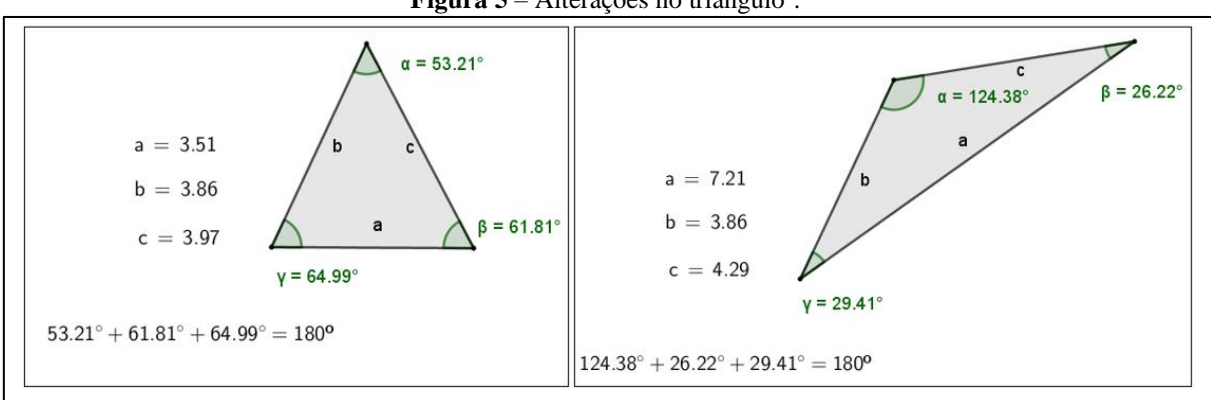

**Figura 5** – Alterações no triângulo<sup>4</sup>.

Fonte: Dados da Pesquisa (2023).

Isso possibilita criar uma grande quantidade de exemplos para o mesmo objeto a partir de uma única construção, ampliando o conjunto de imagens mentais (MACHADO; BORTOLOSSI; ALMEIDA JUNIOR, 2019). Além disso, evita que características particulares sejam tomadas como as propriedades matemáticas que definem o objeto, favorecendo seu reconhecimento em posições diferentes daquelas que são habituais. Nesse processo, podem ser identificadas propriedades dos objetos que permanecem, enquanto partes da representação mudam, agregando ao conhecimento geométrico do indivíduo. Portanto, com o GeoGebra, a interação com a representação dos objetos passa de estática a dinâmica.

Na sequência, ampliamos essa discussão sobre o GeoGebra, quando elucidamos, a partir da construção de um Cenário Animado, como seus recursos e o ambiente dinâmico podem colaborar para a identificação e diferenciação de propriedades conceituais e figurais de objetos da Geometria Plana e Espacial.

# **3 CENÁRIOS ANIMADOS NO GEOGEBRA**

O ambiente do GeoGebra permite que seja adicionado movimento contínuo às representações de objetos matemáticos nele construídas. Além disso, é possível personalizar a construção, inserindo imagens e alterando a aparência dos objetos matemáticos, como tamanho e cor. Esses atributos do software possibilitam a construção de Cenários Animados (CAs)<sup>5</sup>, que são um tipo de construção envolvendo elementos matemáticos em uma cena que é animada (BUENO; BASNIAK, 2020).

<sup>4</sup> Vídeo das alterações no triângulo:<https://youtu.be/adOMhihxpo8>

<sup>5</sup> Para o termo Cenários Animados no plural será utilizada a sigla CAs, e para o termo Cenário Animado no singular será utilizada CA.

Nosso objetivo, com essas construções, é promover discussões sobre os objetos matemáticos que compõem o CA, tanto no aspecto conceitual como de sua representação. Ademais, os objetos matemáticos envolvidos podem variar, pois o processo de construção dos CAs pode ser subjetivo: ele depende da criatividade e das escolhas de ferramentas e conteúdo matemático que o indivíduo realiza. Assim, CAs semelhantes podem possuir diferentes elementos matemáticos em sua elaboração.

A cena resultante da construção apresenta relação com personagens, situações imaginárias ou com um contexto real. Nesse sentido, Lima e Almeida (2015) afirmam que as primeiras experiências escolares com a Geometria devem resgatar o conhecimento que a criança traz do meio em que está inserida. Portanto, associar sólidos geométricos com representações de objetos do mundo físico, ou com cenas de jogos e desenhos animados, pode ser uma possibilidade interessante para a abordagem do conteúdo de Geometria a partir de uma construção de CA. Desse modo, a intenção não é apenas construir o objeto geométrico, mas adequá-lo a um contexto.

No CA *Cubo na esteira* (Figura 6), os objetos geométricos visualmente envolvidos são um cubo e diversos segmentos de reta, que estão representando o caminho que o cubo percorrerá para chegar ao final da esteira. Além disso, também há quatro *controles deslizantes*<sup>6</sup> que determinam a direção e amplitude dos movimentos que o cubo realiza. A partir da construção desses objetos, também é possível personalizar e/ou construir outros CAs que apresentem relação com o contexto dos envolvidos.

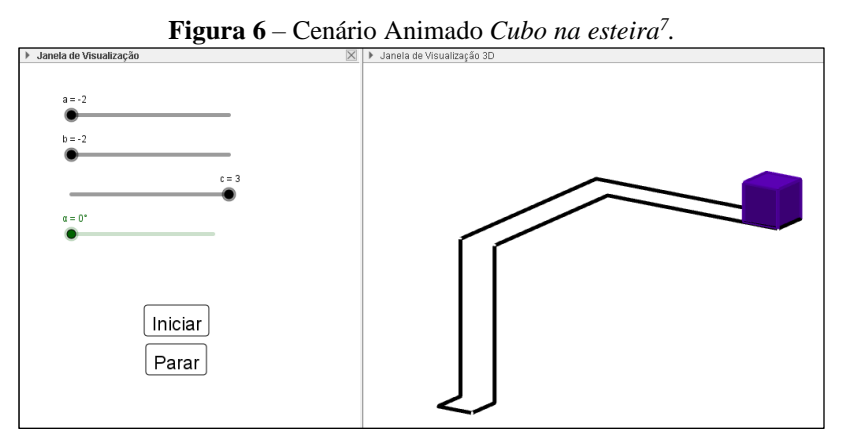

Fonte: Dados da pesquisa (2023).

<sup>6</sup> Utilizamos a ferramenta controle deslizante como uma variável numérica que assume valores dentro de um intervalo pré-estabelecido pelo usuário, possibilitando que os objetos matemáticos associados ao controle deslizante também variem.

<sup>7</sup> Acesse o vídeo do CA *Cubo na esteira* em movimento[: https://youtu.be/oJ\\_d4aB9JoI](https://youtu.be/oJ_d4aB9JoI)

Apesar de ser uma construção com poucos itens, é possível realizar discussões matemáticas sobre esses e outros elementos que estão implicitamente envolvidos. Isso dependerá do processo de construção adotado e da condução da tarefa, e os recursos do software podem contribuir nesse aspecto.

A seguir, elencamos discussões matemáticas/geométricas identificadas a partir de estratégias cogitadas/utilizadas pelas autoras deste trabalho ao construir o CA intitulado *Cubo na esteira.* Nesse caso, nos ativemos a discussões sobre objetos geométricos planos e espaciais, destacando o potencial do GeoGebra para trabalhar com esses elementos.

# **3.1 As ferramentas do GeoGebra na Construção de Objetos Geométricos**

Para criar a representação figural de objetos geométricos planos e espaciais, o software dispõe de duas janelas de visualização, 2D e a 3D. Em cada uma delas há uma lista com as ferramentas que podem ser utilizadas para criar elementos matemáticos (Figura 7). Nesse caso, identificamos opções para criar sólidos geométricos na janela 3D.

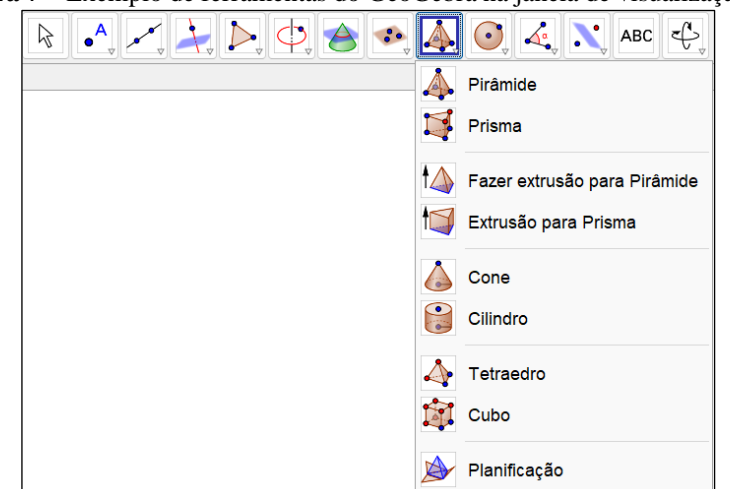

**Figura 7** – Exemplo de ferramentas do GeoGebra na janela de visualização 3D.

Fonte: Dados da pesquisa (2023).

No GeoGebra, há diversas maneiras de construir o mesmo objeto matemático, e para iniciar a construção do CA *Cubo na esteira,* uma possibilidade é selecionar a ferramenta *cubo* na janela 3D e seguir as orientações descritas na própria ferramenta para criar o objeto (Figura 8). Ao selecionar qualquer ferramenta no software, é possível visualizar uma caixa de diálogo que indica como utilizá-la.

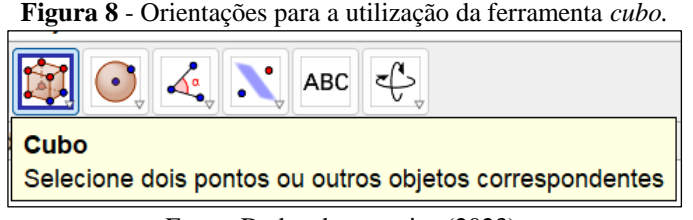

Desse modo, é possível realizar construções com certa autonomia, seguindo essas orientações. Com isso, não é necessário ter conhecimento sobre como utilizar o GeoGebra antecipadamente: é possível aprender sobre as ferramentas enquanto manipula o software.

Com a imediatidade de resposta do software, é possível identificar, na janela de visualização, o que a ferramenta utilizada permitiu construir. No caso dos objetos espaciais, o GeoGebra permite rotacioná-los na janela 3D para verificar a construção em diferentes posições, utilizando as ferramentas *mover* ou *girar.*

A partir desse contato com o objeto construído, é possível relacionar a nomenclatura que é apresentada na ferramenta com os elementos que fazem parte da *componente figural* do objeto. Ainda, a partir das nomenclaturas, familiarizar-se com a linguagem da Geometria, que dentro da Matemática possui linguagem própria.

Na construção do CA, essas identificações/comparações são importantes para avaliar se o objeto construído resultou em uma representação esperada que se assemelha ao cubo do CA, ou se é necessário corrigir, utilizando outra estratégia ou ferramenta. A visualização em tela ajuda a decidir o que precisa ser alterado, e a possibilidade de reposicionar elementos da construção com facilidade contribui para realizar as alterações no GeoGebra. Além disso, "o uso de software pode também contribuir para ampliação das representações com que os alunos trabalham quando, por exemplo, deslizam, rodam, ampliam ou reduzem uma dada construção geométrica" (FONSECA *et al.*, 2011, p. 31).

Nesse exemplo apresentado, a construção concentra-se basicamente em uma forma técnica para obtenção do cubo. Em outras palavras, ao seguir as instruções da ferramenta, é possível construí-lo no GeoGebra sem que se tenha empregado conhecimentos matemáticos/geométricos sobre as propriedades que o definem, principalmente sobre sua *componente conceitual*. A ferramenta que foi utilizada já inclui as características do objeto em sua programação; portanto, essa é uma maneira que facilita sua criação.

Entretanto, é possível construir objetos geométricos no GeoGebra utilizando outras ferramentas que não resultam a representação final de maneira imediata, possibilitando

Fonte: Dados da pesquisa (2023).

diferentes explorações sobre propriedades do objeto no processo de construção, e não apenas ao manipular a representação após construí-la.

# **3.2 Construção Geométrica no GeoGebra**

Podemos iniciar a construção do cubo por uma de suas faces, criando um quadrado. Utilizar a ferramenta *polígono regular* seria uma opção, mas essa também é uma forma de construção técnica, em que só é necessário criar dois pontos e indicar o número de vértices que o polígono deve possuir, conforme indicado nas orientações dessa ferramenta (Figura 9 (a)).

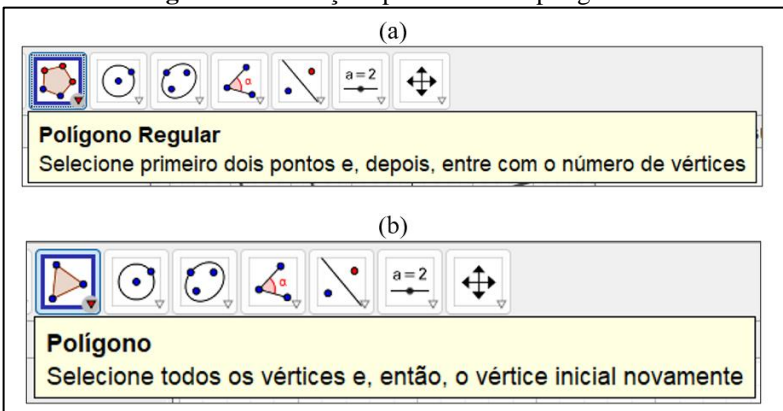

**Figura 9** – Instruções para construir polígonos.

Nesse sentido, para envolver outros conhecimentos matemáticos/geométricos nesse processo, realizamos a construção geométrica do quadrado (Figura 2.12). Na janela 2D do GeoGebra, construímos dois pontos, A e B, cuja distância entre eles determina o comprimento do lado do quadrado, e traçamos uma reta *f* que passa sobre esses pontos. Em seguida, construímos uma reta *g* perpendicular à *f,* que passa pelo ponto B, para que o ângulo formado entre os lados seja um ângulo reto. O próximo passo foi traçar um círculo *c* centrado no ponto B, que vai até o ponto A. Dessa forma, o raio do círculo possui tamanho AB, e podemos marcar essa mesma distância na interseção entre o círculo e a reta *g,* criando o ponto C. Traçamos uma reta *h* perpendicular à reta *g,* que passa pelo ponto C*;* em seguida, outra reta *i* perpendicular à reta *f,* que passa pelo ponto A. Marcamos a interseção entre as retas *h* e *i*, criando o ponto D.

Depois disso, basta utilizar a ferramenta *polígono*, sem ser regular (Figura 9 (b)), e ligar os quatro pontos construídos, obtendo um quadrado em qualquer condição, porque essa figura

Fonte: Dados da pesquisa (2023).

apresenta as propriedades de um quadrado. Os elementos que não contribuem com o aspecto visual do CA podem ser ocultados da janela de visualização, mas não deletados.

A partir dessa construção, é possível discutir sobre os elementos que pertencem à *componente conceitual* e *figural* do quadrado. Foi construída uma figura plana e fechada com quatro lados, mas para além disso, utilizamos elementos geométricos que nos garantem que os lados são congruentes e que entre eles há quatro ângulos retos. Nessas condições, caracterizase a construção enquanto quadrado.

Se a ferramenta *polígono* fosse utilizada para criar uma figura de quatro lados sem tomar como base a posição dos vértices determinada pela construção geométrica, a representação obtida possivelmente não seria a de um quadrado. Isso contribui para compreender que a *componente conceitual* e a *componente figural* devem ser contempladas para que a definição do objeto esteja completa. Logo, possuir quatro lados é uma condição necessária, mas não suficiente para caracterizar um quadrilátero enquanto um quadrado: é necessário levar em conta outros fatores.

### **3.3 Discussões sobre objetos geométricos planos e espaciais**

A utilização da janela 2D do GeoGebra foi suficiente para construir o quadrado, e para dar continuidade à construção do cubo, precisamos exibir a janela 3D. No GeoGebra, é possível trabalhar com as duas janelas de visualização de forma conjunta o que favorece a articulação entre os objetos da Geometria Plana e Espacial, que são comumente estudados separadamente, conforme já mencionado.

Na janela 3D o quadrado está representado no plano *xy.* Ao utilizarmos a ferramenta *extrusão para prisma,* considerando como altura do prisma o comprimento do lado do quadrado, obtemos um cubo<sup>8</sup> (Figura 10).

<sup>8</sup> As demais etapas da construção desse CA, como a criação do trajeto que o cubo deve percorrer e os códigos de programação do GeoGebra para que o cubo se movimente, podem ser acessados no roteiro completo da construção (Apêndice 1).

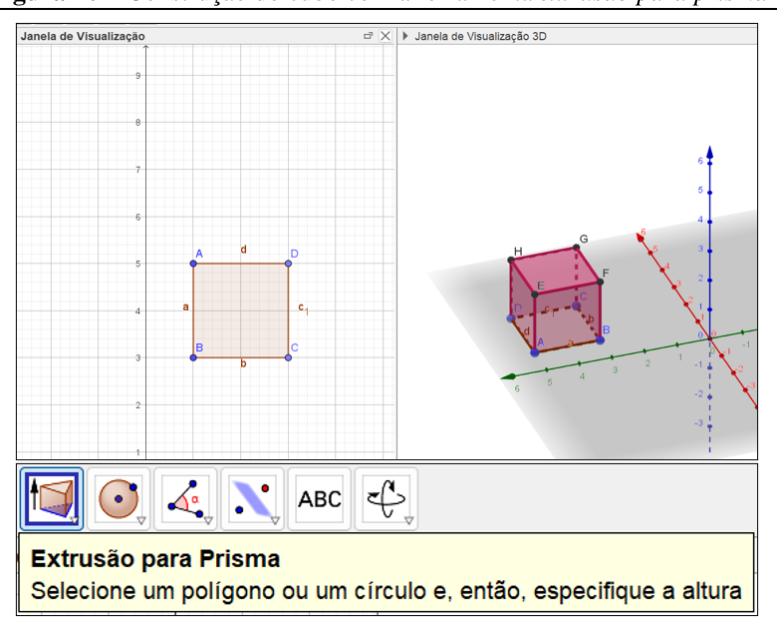

**Figura 10** – Construção do cubo com a ferramenta *extrusão para prisma*<sup>9</sup> *.*

Fonte: Dados da pesquisa (2023)

Nessa etapa da construção do CA, é possível discutir sobre características que diferenciam os objetos geométricos planos e espaciais, observando que o cubo não foi representado por completo na janela 2D, pois no ambiente plano podemos visualizar apenas figuras com comprimento e largura, como o quadrado. Já o cubo também possui altura, dimensão que foi adicionada quando utilizamos a ferramenta *extrusão para prisma* sobre a representação do quadrado*.* 

As movimentações que o GeoGebra permite realizar podem evidenciar essa diferença entre os objetos. O cubo pode ser rotacionado para que seja visto em diferentes posições, possibilitando visualizar faces que estejam ocultas (Figura 10 - vídeo), o que reforça sua natureza tridimensional. Por outro lado, o quadrado na janela 2D, se for movimentado, não mostrará nenhuma região oculta, pois o objeto não possui outras partes.

Apesar de observarmos duas representações diferentes nas janelas de visualização, elas estão associadas, pois pertencem ao mesmo objeto, considerando que nessa construção o cubo foi criado a partir do quadrado. Se forem realizadas alterações em uma das representações, a outra também será alterada, e ao trabalhar com as janelas 2D e 3D ao mesmo tempo, isso se torna explícito.

Para ampliar as discussões, podemos utilizar a ferramenta *planificação* clicando sobre o cubo (Figura 11). A partir disso, as faces planas que formam a superfície do cubo são

<sup>&</sup>lt;sup>9</sup> Vídeo da construção do cubo e movimentos[: https://youtu.be/NDQ5-cs7Be0](https://youtu.be/NDQ5-cs7Be0)

Revista REAMEC, Cuiabá/MT, v. 11, núm. 1, *e*23113, enero/diciembre de 2023  $\bullet$ <https://doi.org/10.26571/reamec.v11i1.16862>ISV [2318-6674](https://portal.issn.org/resource/ISSN/2318-6674)

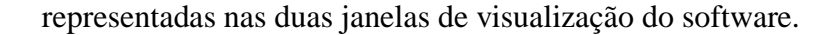

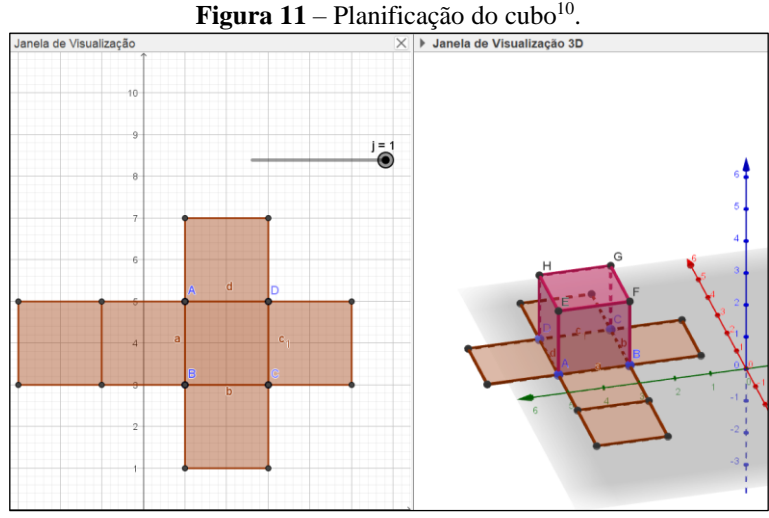

Fonte: Dados da pesquisa (2023).

O objeto espacial que construímos a partir de um objeto plano assumiu uma representação plana novamente. Esse exemplo mostra a relação de dependência entre os objetos geométricos planos e espaciais: se por um lado o objeto espacial possui suas faces formadas por figuras planas, por outro, o objeto plano é a projeção de uma das faces do objeto espacial.

A construção do quadrado e do cubo no GeoGebra permitiu destacar explorações que podem ser feitas articulando saberes matemáticos e geométricos, especialmente sobre a Geometria Plana e Espacial. Desse modo, a dinamicidade e os recursos presentes no GeoGebra oportunizaram manipular e explorar esses objetos, caracterizando um potencial para *identificar*  e *diferenciar* propriedades dos objetos geométricos, evidenciando a relação entre a *componente conceitual* e a *componente figural* de tais objetos.

# **4 CONSIDERAÇÕES FINAIS**

Entre os problemas identificados neste trabalho, relacionados ao ensino de Geometria, os mais evidentes são a dissociação entre objetos planos e espaciais, entre suas propriedades conceituais e figurais, e a abordagem estática com que são trabalhados. A utilização do software GeoGebra apresenta potencialidades para associar o estudo da Geometria Plana com a Espacial de forma dinâmica.

<sup>&</sup>lt;sup>10</sup> Vídeo da planificação do cubo[: https://youtu.be/4mifvoane5U](https://youtu.be/4mifvoane5U)

As janelas de visualização 2D e 3D no GeoGebra permitem trabalhar com objetos planos e espaciais simultaneamente, evidenciando a dependência entre eles e as diferenças entre suas características, especialmente quando são movimentados. Os movimentos no software também permitem criar múltiplos exemplos figurais para um objeto, quando seus elementos são reposicionados. Isso permite diferenciar as propriedades conceituais das figurais, quando são identificadas características que se alteram e que permanecem nas diferentes representações.

Os recursos e ferramentas do software favorecem construções que permitem explorar os objetos geométricos e suas características, proporcionando a integração de suas propriedades conceituais e figurais em construções geométricas e na construção de CAs, por exemplo. Além disso, como as ferramentas são acompanhadas das nomenclaturas dos objetos geométricos e de instruções sobre como utilizá-las, também é possível desenvolver construções com certa autonomia, analisando, com base na representação que o software retornou, se a estratégia de construção precisa ser revista.

Essas construções realizadas no GeoGebra, enquanto tarefas investigativas, permitem ampliar discussões sobre os objetos geométricos e sobre diferentes formas de resolver um problema de Geometria, o que garante destaque aos softwares de Geometria dinâmica para sua utilização nas aulas de Matemática. Diferentemente do que acontece quando se utiliza de representações estáticas em livros didáticos, que não permitem alterações pela limitação material, e em avaliações de larga escala, nas quais os recursos e as opções de resolução são reduzidos, o que pode prejudicar o desenvolvimento dos estudantes nessas provas.

Portanto, o ambiente do GeoGebra permite trabalhar com objetos geométricos planos e espaciais de forma articulada em investigações, e com a ideia explícita de que se trata de objetos abstratos da Matemática, contribuindo para a formação das concepções sobre esses objetos a partir da visualização e de alterações realizadas sobre eles.

# **REFERÊNCIAS**

ALVES, G. S.; SAMPAIO, F. F. O Modelo de Desenvolvimento do Pensamento Geométrico de Van Hiele e Possíveis Contribuições da Geometria Dinâmica. **Revista de Sistemas de Informação da FSMA**, n. 5, p. 69-76, 2010. Disponível em: [http://www.fsma.edu.br/si/edicao5/FSMA\\_SI\\_2010\\_1\\_Principal\\_2.pdf](http://www.fsma.edu.br/si/edicao5/FSMA_SI_2010_1_Principal_2.pdf)

AMÂNCIO, R.; GAZIRE, E. O desenvolvimento do pensamento geométrico e as contribuições dos recursos didáticos no estudo dos quadriláteros*.* **VIDYA**, v. 35, n. 2, p. 113- 127. 2015. Disponível em:<https://periodicos.ufn.edu.br/index.php/VIDYA/article/view/589>

BRASIL. **Base Nacional Comum Curricular:** Educação é a base. Ministério da Educação, Brasília. 2018. Disponível em: [http://basenacionalcomum.mec.gov.br/images/BNCC\\_EI\\_EF\\_110518\\_versaofinal\\_site.pdf](http://basenacionalcomum.mec.gov.br/images/BNCC_EI_EF_110518_versaofinal_site.pdf)

BUENO, A. C.; BASNIAK, M. I. Construcción de escenarios en GeoGebra en la movilización de conocimientos matemáticos por alumnos con altas habilidades/superdotados. **Revista Paradigma** (Extra 2), v. XLI, p. 252-276, 2020. <https://doi.org/10.37618/PARADIGMA.1011-2251.0.p252-276.id895>

CARVALHO, L. **Análise da Organização Didática da Geometria Espacial Métrica nos Livros Didáticos.** Dissertação (Mestrado Profissional em Ensino de Matemática). Pontifícia Universidade Católica de São Paulo. São Paulo, Brasil, 2008. Disponível em: <https://repositorio.pucsp.br/jspui/handle/handle/11334>

FONSECA, M. C. F. R.; LOPES, M. P.; BARBOSA, M. G. G.; GOMES, M. L. M.; DAYRELL, M. M. M. S. S. **O ensino de Geometria na Escola Fundamental**: três questões para a formação do professor dos ciclos iniciais. 3 ed. Autêntica Editora. Belo Horizonte, 2011.

LIMA, A. F.; ALMEIDA J. J. P. Do sensível às ideias: uma proposta de ensino de geometria, dos aspectos empíricos aos dedutivos. **Revista Principia***.* n. 28, p.111 – 120, 2015. Disponível em:<https://periodicos.ifpb.edu.br/index.php/principia/article/viewFile/478/336>

LORENZATO, S. Porque não ensinar Geometria? **A Educação Matemática em Revista**. SBEM, n. 4, p. 3-13, 1995. Disponível em: [http://professoresdematematica.com.br/wa\\_files/0\\_20POR\\_20QUE\\_20NAO\\_20ENSINAR\\_2](http://professoresdematematica.com.br/wa_files/0_20POR_20QUE_20NAO_20ENSINAR_20GEOMETRIA.pdf) [0GEOMETRIA.pdf](http://professoresdematematica.com.br/wa_files/0_20POR_20QUE_20NAO_20ENSINAR_20GEOMETRIA.pdf)

MACHADO, E. **Explorando invariantes geométricos com o GeoGebra**: uma seleção para a sala de aula. Dissertação (Mestrado Profissional em Matemática). Universidade Federal Fluminense. Rio de Janeiro, Brasil, 2015.

MACHADO, E.; BORTOLOSSI, H. J.; ALMEIDA JUNIOR, R. **Explorando Geometria 2D e 3D na Escola Básica com O Software Gratuito GeoGebra para Smartphones e Tablets**. 1 ed. Sociedade Brasileira de Matemática, Rio de Janeiro. 2019. Disponível em: [https://anpmat.org.br/wp-content/uploads/2019/06/geometria-2d-e-3d-corrigido.pdf.](https://anpmat.org.br/wp-content/uploads/2019/06/geometria-2d-e-3d-corrigido.pdf)

MALFATTI, S.; ENGERS, E.; RIBAS, J.; NUNES, M.; FRANCISCO, D. LOGO 3D – Uma Ferramenta Auxiliar no Aprendizado da Geometria Espacial. **Anais do XIII Simpósio Brasileiro de Informática na Educação**, Brasil, 2002.

PAVANELLO, R. M. O Abandono do Ensino de Geometria no Brasil: Causas e Consequências. **Zetetiké,** v.1, n.1, p. 7-17, 1993. Disponível em: <https://periodicos.sbu.unicamp.br/ojs/index.php/zetetike/article/view/8646822>

PIROLA, N.; CARVALHO, A.; NASCIMENTO, H.; MARIANI, J.; MONGER, W. Um estudo sobre a formação do conceito de triângulo e paralelogramo em alunos do ensino fundamental: uma análise sobre os atributos definidores e exemplos e não-exemplos. **Anais**  **do VIII ENEM**, Brasil. 2004. Disponível em: <http://www.sbem.com.br/files/viii/pdf/02/CC13767112817.pdf>

ROGENSKI, M.; PEDROSO, S. **O Ensino da Geometria na Educação Básica**: realidade e possibilidades. Paraná, Brasil. 2019. Disponível em: <http://www.diaadiaeducacao.pr.gov.br/portals/pde/arquivos/44-4.pdf>

SANTOS, N.; ROSA, M.; SOUSA, D. Os Sólidos Geométricos na Educação Brasileira*:*  Comparativo entre PCN e BNCC. **JIEEM**, v.14, n.1, p. 99-109, 2021. <https://doi.org/10.17921/2176-5634.2021v14n1p99-109>

VILAÇA, M. **Investigando o processo de Gênese Instrumental de licenciandos em Matemática ao utilizarem o Geoplano durante a realização de atividades sobre quadriláteros***.* Dissertação (Mestrado em Educação Matemática e Tecnológica). Universidade Federal de Pernambuco. Recife, Brasil. 2018. Disponível em: <https://repositorio.ufpe.br/handle/123456789/32297>

# **APÊNDICE 1 – ROTEIRO - CUBO NA ESTEIRA**

\_\_\_\_\_\_\_\_\_\_\_\_\_\_\_\_\_\_\_\_\_\_\_\_\_\_\_\_\_\_\_\_\_\_\_\_\_\_\_\_\_\_\_\_\_\_\_\_\_\_\_\_\_\_\_\_\_\_\_\_\_\_\_\_\_\_\_\_\_\_\_\_\_\_\_

- Abrir uma nova janela do GeoGebra.
- Abrir a janela 3D do GeoGebra.
- Criar 2 pontos na janela de visualização 3D,  $A=(1,1,0)$  e B=(1,2,0)
- Selecionar a ferramenta *cubo* e clicar sobre os pontos A e B, nesta ordem
- Criar 03 controles deslizantes numéricos. Sendo que os controles a e b possuem intervalo entre -2 e 3 e o controle c possui intervalo entre -1 e 3. Todos com incremento 0.1
- Criar um controle deslizante angular  $\alpha$ , com intervalo entre  $0^{\circ}$  e  $90^{\circ}$  e incremento 1
- Clicar no ponto A e alterar sua definição para (a,b,c)
- Clicar no ponto B e alterar sua definição para  $(a,b+1,c)$
- Com a ferramenta *segmento* criar um segmento sobre uma das arestas do cubo, escolhendo o lado que queremos que o cubo gire (neste caso B e C)
- Nas propriedades do cubo, inserir o comando *Girar* na definição: Girar(definição do cubo,controle deslizante α, segmento criado no passo anterior)
- Com a ferramenta *botão,* clicar sobre a janela. Na legenda do botão escrever *Iniciar* e no código escrever a programação

IniciarAnimação[a,true] DefinirValor[a,-2] IniciarAnimação[b,false] DefinirValor[b,-2] IniciarAnimação[c,false] DefinirValor[c,3] IniciarAnimação[α,false] DefinirValor[α,0º]

Alterar a velocidade dos controles deslizantes a, b, c e  $\alpha$  para 3

• Nas propriedades do controle deslizante a, em programação escrever:

Se[a>=2.98,IniciarAnimação[b,true]]

Se[a>=2.98∧b==-2,IniciarAnimação[a,false]]

• Nas propriedades do controle deslizante b, em programação escrever:

Se[b>=2.98,IniciarAnimação[α,true]]

Se[b>=2.98∧α==0º,IniciarAnimação[b,false]]

• Nas propriedades do controle deslizante α, em programação escrever:

Se[α>=88º,IniciarAnimação[c,true]]

Se $\alpha$ =88° $\alpha$ ==3,IniciarAnimação $\alpha$ ,false]]

• Nas propriedades do controle deslizante c, em programação escrever:

Se[c<=-0.99,IniciarAnimação[c,false]]

- Criar os pontos D= $(-3,-2,3)$  e E= $(-3,-1,3)$
- Pedir que os alunos movam o cubo com os controles deslizantes e criem os demais pontos que delimitam o caminho
- Com a ferramenta *segmento* ligar os pontos criados anteriormente, 2 a 2, de modo a constituir o caminho do cubo.
- *(Opcional)* Com a ferramenta *botão,* clicar sobre a janela. Na legenda do botão escrever *Parar* e no código escrever a programação

IniciarAnimação[a,false] DefinirValor[a,-2] IniciarAnimação[b,false] DefinirValor[b,-2] IniciarAnimação[c,false] DefinirValor[c,3] IniciarAnimação[α,false] DefinirValor[α,0º]

- Ocultar os elementos que não contribuem com o aspecto visual da construção (eixos, plano, e pontos).
- Alterar a cor e/ou formato dos objetos nas propriedades.
- Gravar a construção.

### **APÊNDICE 2 – INFORMAÇÕES SOBRE O MANUSCRITO**

\_\_\_\_\_\_\_\_\_\_\_\_\_\_\_\_\_\_\_\_\_\_\_\_\_\_\_\_\_\_\_\_\_\_\_\_\_\_\_\_\_\_\_\_\_\_\_\_\_\_\_\_\_\_\_\_\_\_\_\_\_\_\_\_\_\_\_\_\_\_\_\_\_\_\_\_\_\_\_\_\_\_\_\_\_\_\_\_\_\_

#### **AGRADECIMENTOS**

Agradecimento ao Programa de Pós-graduação em Educação Matemática (PRPGEM), da Universidade Estadual do Paraná (Unespar) e a Capes, por contemplarem este artigo no edital de apoio a publicação em periódicos.

#### **FINANCIAMENTO**

Apoio financeiro cedido para a revisão textual em Língua Portuguesa do presente artigo, por meio do edital de apoio a publicação em periódicos proposto pelo PRPGEM e pela Capes.

#### **CONTRIBUIÇÕES DE AUTORIA**

Resumo/Abstract/Resumen: Camila Maria Koftun e Maria Ivete Basniak Introdução: Camila Maria Koftun Referencial teórico: Camila Maria Koftun e Maria Ivete Basniak Análise de dados: Camila Maria Koftun e Maria Ivete Basniak Discussão dos resultados: Camila Maria Koftun Conclusão e considerações finais: Camila Maria Koftun e Maria Ivete Basniak Referências: Camila Maria Koftun Revisão do manuscrito: Maria Ivete Basniak Aprovação da versão final publicada: Camila Maria Koftun e Maria Ivete Basniak

#### **CONFLITOS DE INTERESSE**

Os autores declararam não haver nenhum conflito de interesse de ordem pessoal, comercial, acadêmico, político e financeiro referente a este manuscrito.

#### **DISPONIBILIDADE DE DADOS DE PESQUISA**

O conjunto de dados produzido pelos autores e que dá suporte aos resultados da pesquisa foi publicado no próprio artigo.

#### **PREPRINT**

Não publicado.

#### **CONSENTIMENTO DE USO DE IMAGEM**

Não se aplica.

# **APROVAÇÃO DE COMITÊ DE ÉTICA EM PESQUISA**

Não se aplica.

#### **COMO CITAR - ABNT**

KOFTUN, Camila Maria; BASNIAK, Maria Ivete. Abordando propriedades conceituais e figurais de objetos geométricos em construções no GeoGebra. **REAMEC – Rede Amazônica de Educação em Ciências e Matemática**. Cuiabá, v. 11, n. 1, *e*23113, jan./dez., 2023.<https://doi.org/10.26571/reamec.v11i1.16862>

### **COMO CITAR - APA**

Koftun, C. M.; Basniak, M. I. Abordando propriedades conceituais e figurais de objetos geométricos em construções no GeoGebra. *REAMEC - Rede Amazônica de Educação em Ciências e Matemática*, *11*(1), *e*23113. <https://doi.org/10.26571/reamec.v11i1.16862>

### **LICENÇA DE USO**

Licenciado sob a Licença Creative Commons [Attribution-NonCommercial 4.0 International \(CC BY-NC 4.0\).](https://creativecommons.org/licenses/by-nc/4.0/) Esta licença permite compartilhar, copiar, redistribuir o manuscrito em qualquer meio ou formato. Além disso, permite adaptar, remixar, transformar e construir sobre o material, desde que seja atribuído o devido crédito de autoria e publicação inicial neste periódico.

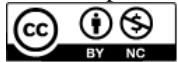

### **DIREITOS AUTORAIS**

Os direitos autorais são mantidos pelos autores, os quais concedem à Revista REAMEC – Rede Amazônica de Educação em Ciências e Matemática - os direitos exclusivos de primeira publicação. Os autores não serão remunerados pela publicação de trabalhos neste periódico. Os autores têm autorização para assumir contratos adicionais separadamente, para distribuição não exclusiva da versão do trabalho publicado neste periódico (ex.: publicar em repositório institucional, em site pessoal, publicar uma tradução, ou como capítulo de livro), com reconhecimento de autoria e publicação inicial neste periódico. Os editores da Revista têm o direito de realizar ajustes textuais e de adequação às normas da publicação.

#### **POLÍTICA DE RETRATAÇÃO - CROSSMARK/CROSSREF**

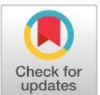

Os autores e os editores assumem a responsabilidade e o compromisso com os termos da Política de Retratação da Revista REAMEC. Esta política é registrada na Crossref com o DOI: <https://doi.org/10.26571/reamec.retratacao>

### **PUBLISHER**

Universidade Federal de Mato Grosso. Programa de Pós-graduação em Educação em Ciências e Matemática (PPGECEM) da Rede Amazônica de Educação em Ciências e Matemática (REAMEC). Publicação no [Portal de](https://periodicoscientificos.ufmt.br/ojs/)  [Periódicos UFMT.](https://periodicoscientificos.ufmt.br/ojs/) As ideias expressadas neste artigo são de responsabilidade de seus autores, não representando, necessariamente, a opinião dos editores ou da referida universidade.

#### **EDITORES**

Dailson Evangelista Costa<sup>to</sup> Luis Andrés Castillo<sup>to</sup>

### **EDITORA CONVIDADA**

Daysi Julissa García-Cuéllar<sup>in</sup>

#### **AVALIADORES**

Dois pareceristas *ad hoc* avaliaram este manuscrito e não autorizaram a publicação de seus nomes.

### **HISTÓRICO**

Submetido: 12 de septiembre de 2023. Aprovado: 25 de noviembre de 2023 Publicado: 18 de Dezembro de 2023

\_\_\_\_\_\_\_\_\_\_\_\_\_\_\_\_\_\_\_\_\_\_\_\_\_\_\_\_\_\_\_\_\_\_\_\_\_\_\_\_\_\_\_\_\_\_\_\_\_\_\_\_\_\_\_\_\_\_\_\_\_\_\_\_\_\_\_\_\_\_\_\_\_\_\_\_\_\_\_\_\_\_\_\_\_\_\_\_\_\_